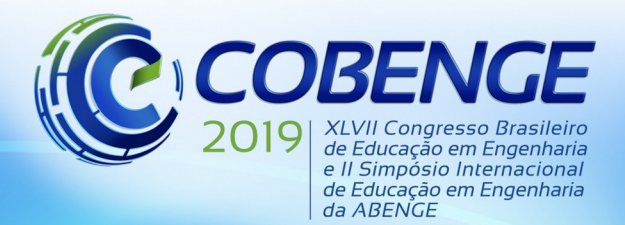

"Formação por competência na engenharia no contexto da globalização 4.0"

## **SISTEMA PARA GESTÃO DE EVENTO BASEADO EM BANCO DE DADOS COM INTERFACE** *WEB* **PARA A SECRETARIA DA ESCOLA DE ENGENHARIA DA UNIVERSIDADE FEDERAL FLUMINENSE**

*Alcimério Sepúlveda Rangel Junior – alcimerioj@id.uff.br Bruna de Mello Almeida – brmello@id.uff.br Alexandre Santos de la Vega – alexandresantoslavega@id.uff.br Grupo PET-Tele – http://www.telecom.uff.br/pet Universidade Federal Fluminense – UFF Escola de Engenharia – TCE Departamento de Engenharia de Telecomunicações – TET Rua Passo da Pátria, 156 / Bloco D / Sala 504 24.210-240 – Niterói – Rio de Janeiro*

*Resumo: Este trabalho apresenta um projeto de colaboração realizado pelo grupo PET-Tele para a Secretaria da Escola de Engenharia, da Universidade Federal Fluminense (UFF). O PET-Tele desenvolveu e implantou a primeira versão de um Sistema de Gestão para o evento SEMENGE 2018 (Semana de Engenharia), baseado em Banco de Dados, usando a linguagem SQL (Structured Query Language), com interface Web, empregando as linguagens HTML (HyperText Markup Language), PHP (Hypertext Processor) e CSS (Cascading Style Sheets). A motivação básica do projeto foi atender a uma demanda emergencial da Secretaria, que notificou a perda do sistema anterior. O sistema proposto pelo PET-Tele entrou em operação a tempo de atender ao evento e foi utilizado com sucesso.*

*Palavras-chave: Programa de Educação Tutorial (PET). Sistema de Gestão. Evento acadêmico. Banco de Dados. Acesso via Web.*

## **1 INTRODUÇÃO**

O Programa de Educação Tutorial (PET) (MINISTÉRIO DA EDUCAÇÃO, 2019) exige que os bolsistas dos seus grupos, ao serem submetidos a uma formação complementar, desenvolvam atividades que possuam, conjuntamente, itens relativos às áreas de Pesquisa, Ensino e Extensão, que consigam algum tipo de penetração no curso ao qual pertencem e que realizem trabalhos de cooperação com outros grupos, ligados ou não ao seu curso de origem. Logo, o PET busca atitudes inovadoras em educação.

Procurando atender aos requisitos do Programa, o grupo PET do Curso de Engenharia de Telecomunicações da Universidade Federal Fluminense (PET-Tele/UFF) (PET-TELE, 2019) tem realizado trabalhos na linha de banco de dados e interfaces *Web*.

A Secretaria da Escola de Engenharia, da Universidade Federal Fluminense (UFF), anualmente organiza o evento SEMENGE (Semana de Engenharia). Em 2018, a Secretaria notificou que o sistema de gestão que era utilizado no evento foi perdido. Conhecendo o trabalho desenvolvido pelo PET-Tele, a secretaria convidou o grupo a desenvolver, em caráter emergencial, um novo sistema. O PET-Tele aceitou o desafio, desenvolveu e implantou a primeira versão de um Sistema de Gestão que foi usado no evento SEMENGE 2018.

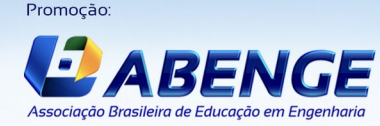

Realização

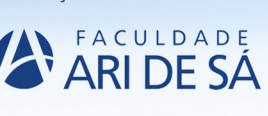

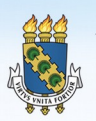

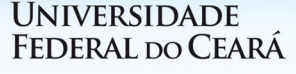

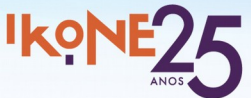

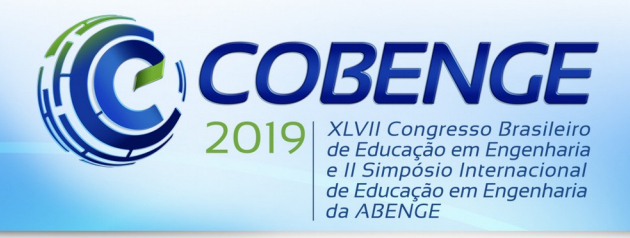

O sistema desenvolvido é apresentado a seguir. A Seção 2 resume as motivações e os objetivos do projeto. As atividades realizadas são descritas na Seção 3. As Seções 4 e 5 descrevem, respectivamente, as versões atuais do Banco de Dados e da interface *Web*. Finalmente, as considerações finais são realizadas na Seção 6.

## **2 MOTIVAÇÕES E OBJETIVOS**

Em iniciativas educacionais anteriores, procurando atender de uma forma unificada aos segmentos de pesquisa, de ensino e de extensão, o grupo PET-Tele desenvolveu atividades envolvendo banco de dados e interfaces *Web*.

A Secretaria da Escola de Engenharia, da Universidade Federal Fluminense (UFF), organiza um evento anual denominado SEMENGE (Semana de Engenharia). O evento é constituído de inúmeras atividades, de diferentes tipos (palestra, mesa redonda, curso, minicurso, oficina). Ele recebe um público-alvo da ordem de 1000 pessoas. Para o controle do evento, diversos funcionários são alocados. Para a controle das atividades, alunos dos cursos de Engenharia são convidados a participar. Para dar suporte à gestão do evento, a Secretaria contava com um sistema computacional próprio, desenvolvido para esse fim. Porém, a quase totalidade do sistema de gestão que era utilizado no evento foi perdido, restando apenas a parte que atendia à pré-inscrição dos participantes. Sem um sistema computacional de apoio, todo o controle do evento deve ser realizado manualmente, com planilhas eletrônicas e/ou armazenamento de dados em papel, gerando redundância de informação, aumento de trabalho, aumento de erros, aumento do tempo empregado e redução de eficiência.

Conhecendo o trabalho desenvolvido pelo PET-Tele, a Secretaria convidou o grupo a desenvolver, em caráter emergencial, um novo sistema de suporte à gestão da SEMENGE.

Aceitando o desafio, o PET-Tele levantou as necessidades, realizou um grupo de estudos, desenvolveu e implantou a primeira versão de um novo Sistema de Gestão, que foi usado no evento SEMENGE 2018, com aprovação da Secretaria.

O desenvolvimento do novo sistema de gestão para a SEMENGE é apresentado a seguir.

## **3 DESENVOLVIMENTO DO NOVO SISTEMA DE GESTÃO**

O processo de desenvolvimento do novo Sistema de Gestão é descrito a seguir.

O grupo PET-Tele possui experiência relativa a Bancos de Dados com acesso via *Web*. Isso foi atingido por meio de atividades internas do grupo e pelo desenvolvimento de projetos simples, colaborando com setores e/ou laboratórios da Escola de Engenharia (RANGEL JR. *et al.*, 2017) (OLIVEIRA *et al.*, 2016), (DINIZ *et al.*, 2013) e (PET-TELE, 2019).

Em grupos de estudos, com a colaboração do professor Carlos E. Pantoja (CEFET/RJ), foram trabalhados conceitos básicos sobre banco de dados e sua modelagem (YOUNG, 1983).

O PET-Tele possui experiência de projeto usando o Sistema de Gerenciamento de Banco de Dados (SGBD) MySQL, que utiliza SQL (*Structured Query Language*) como linguagem de programação e é um padrão de código aberto (MySQL, 2019) e (SQL, 2019).

Com a intenção de um acesso via rede, o grupo tem optado por uma interface de acesso *Web*. Pensando em um aplicativo que possua facilidade de desenvolvimento, de instalação, de manutenção e de portabilidade, bem como seja de acesso simplificado, o grupo tem implementado interfaces baseadas em três linguagens de programação para *Web*: HTML (*HyperText Markup Language*), PHP (*Hypertext Processor*) e CSS (*Cascading Style Sheets*) (ACHOUR *et al.*, 2019), (EIS, 2019), (LEWIS & MOSCOVITZ, 2010), (NIEDERST, 2002), (PACIEVITCH, 2019), (PHP, 2019), (SILVA, 2019), (W3SCHOOLS, 2019).

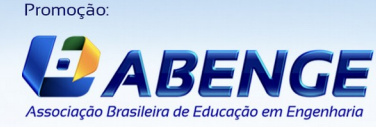

Realização

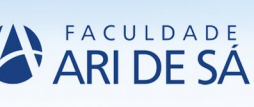

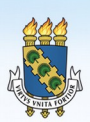

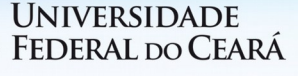

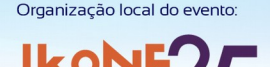

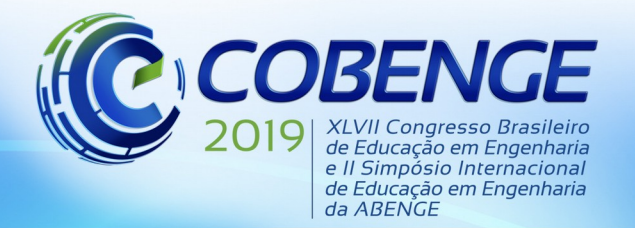

A Secretaria da Escola de Engenharia organiza anualmente a SEMENGE e contava com um sistema computacional especialmente desenvolvido para a gestão do evento. Porém, tal sistema foi perdido. Conhecendo o trabalho do PET-Tele, a Secretaria consultou o grupo sobre a possibilidade de desenvolver um novo sistema para a SEMENGE 2018.

Como primeiro passo, foram realizadas reuniões com funcionários da Secretaria, a fim de se levantar as especificações do problema. De posse das informações coletadas, abriram-se duas frentes. Por um lado, foi iniciada a elaboração de um modelo formal para a construção do Banco de Dados. De outro lado, foram feitas propostas iniciais para as interfaces *Web*.

Após as primeiras reuniões, algumas decisões foram tomadas. Pela urgência temporal, ficou acordado que a pré-inscrição seria feita no que sobrou do sistema antigo. Em seguida, os dados da pré-inscrição seriam migrados manualmente para o novo sistema, com a ajuda de funcionários da Secretaria.

Definiu-se também que o sistema deveria atender às seguintes necessidades básicas: confirmação de pagamento da inscrição de participante, envio automático de confirmação da inscrição de participante, inserção e edição de dados relativos às atividades, inserção e edição de dados relativos aos participantes, inscrição e edição de dados relativos à associação dos participantes com as atividades, geração de diversos tipos de relatórios, geração e envio automático dos certificados de participação no evento. Com a intenção de incorporar, de uma maneira fácil, os relatórios do sistema em documentos da Secretaria, optou-se por gerá-los no formato CSV (*Comma-Separated Values*) (CSV-RFC, 2019) (CSV-WIKI, 2019). Por sua vez, os certificados seriam gerados no formato de um arquivo do tipo PDF (*Portable Document Format*) (PDF, 2019).

O sistema foi implantado em uma rede interna da Secretaria e vários testes foram realizados, com funcionários que participariam do controle do evento.

O sistema foi utilizado na SEMENGE 2018. Durante o evento, manutenções foram realizadas e novas funcionalidades foram implantadas, a pedidos dos funcionários, que passaram a permitir uma análise dos dados do evento. A Secretaria emitiu um Voto de Louvor pelo trabalho do PET-Tele, em Boletim de Serviço da UFF, indicando o sucesso do sistema implantado (Boletim de Serviço UFF, 2019).

## **4 VERSÃO ATUAL DO BANCO DE DADOS**

O Sistema de Gerenciamento de Banco de Dados (SGBD) utilizado foi o MySQL, que utiliza SQL (Structured Query Language) como linguagem de programação e é um padrão de código aberto (MySQL, 2019) e (SQL, 2019).

O banco associado ao Sistema de Gestão foi implementado em uma máquina principal, sendo acessado apenas pelas máquinas conectadas na rede interna da Secretaria.

Buscando a normalização dos dados e a redução de redundâncias, foram criadas três tabelas principais e duas intermediárias, as quais relacionam as atividades e seus dias com as pessoas inscritas e suas presenças. Essas tabelas foram definidas segundo um padrão Entidade-Relacionamento (ER).

Como resultado, foram adotados o modelo ER e as tabelas que são respectivamente apresentados na Figura 1 e na Figura 2.

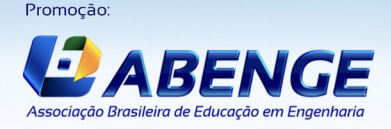

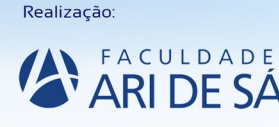

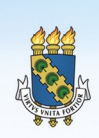

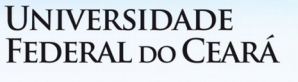

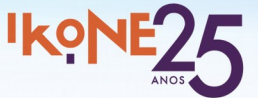

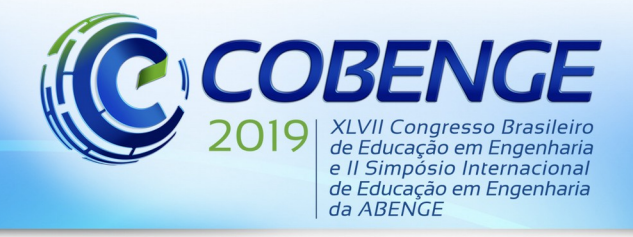

"Formação por competência na engenharia<br>no contexto da globalização 4.0"

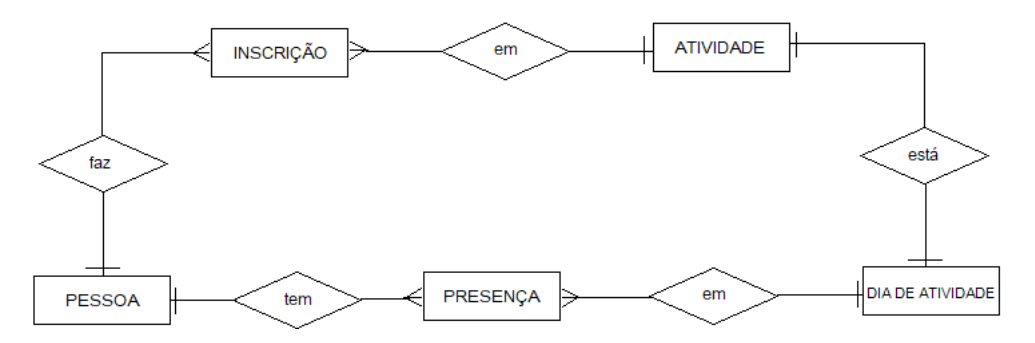

Figura 1 – Modelo Entidade-Relacionamento (ER) adotado.

Figura 2 – Tabelas adotadas.

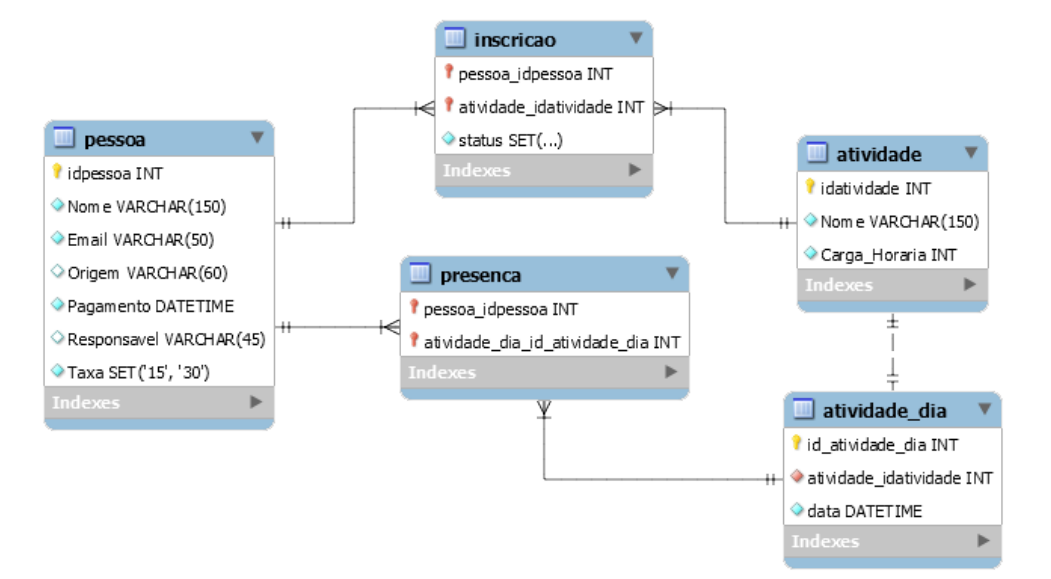

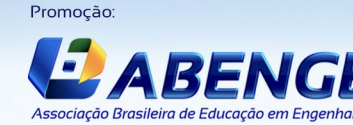

Realização:

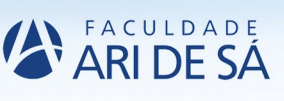

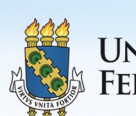

**UNIVERSIDADE** FEDERAL DO CEARÁ

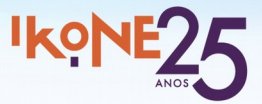

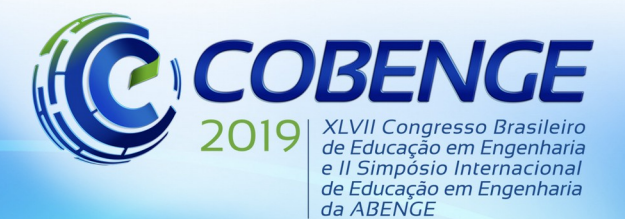

### **5 VERSÃO ATUAL DA INTERFACE** *WEB*

Para acessar o banco de dados, o Sistema de Gestão conta com uma interface de acesso *Web*. Para que ela possuísse facilidade de desenvolvimento, de instalação, de manutenção e de portabilidade, bem como fosse de acesso simplificado, o grupo decidiu manter uma interface baseada em três linguagens de programação para *Web*: HTML, PHP e CSS. As funções que compõem a interface de acesso são brevemente descritas a seguir. São elas: *Login*, Principal, Cadastrar Atividade, Página do Aluno, Página da Atividade, Registrar Pagamento, Registro de Presença, Gerar Certificados, Enviar Certificados, *Backup* do Banco de Dados e Relatórios.

O acesso ao sistema dá-se por uma página de *Login*, a qual restringe o acesso a todas as outras páginas contidas no sistema por meio de uma senha encriptada.

Após a autenticação de usuário e senha, a página Principal apresenta as funcionalidades que o sistema oferece, através de uma barra superior, contendo os principais atalhos, e de um menu central reunindo todas as principais funções.

A página Cadastrar Atividade destina-se ao cadastro de todas as atividades, incluindo cursos, palestras ou oficinas, que acontecem durante a semana do evento. É possível definir o nome da atividade, o total de dias, a carga horária total em horas e minutos, o número máximo de vagas, a categoria e o responsável. A partir da quantidade de dias selecionado, é possível selecionar a data e hora relacionada a cada dia da atividade. A Página do Aluno permite selecionar as atividades nas quais ele está inscrito, em espera e não escrito. A Página da Atividade possibilita a edição de todos os dados de cada atividade.

Em Registrar Pagamento, é feito o cadastro do participante no sistema. Como a versão atual do sistema não inclui a pré-inscrição via *Web*, o cadastro e o registro de pagamento são feitos presencialmente. Nesta página é possível especificar dados como nome, *e-mail*, ocupação do participante, e caso este seja estudante, podemos especificar também o seu curso. Ao final do cadastro, o sistema automaticamente envia um e-mail com informações referentes ao pagamento, como data, hora e as atividades confirmadas.

O registro de presença em atividades é feito na página Registro de Presença. Essa informação permitirá a geração de certificado a partir de uma determinada porcentagem de presença. Para cada atividade, é exibida a lista de participantes inscritos ou em espera, bem como a opção para a falta ou a presença.

A partir da aferição das presenças em atividades, é possível gerar certificados de participação, para os participantes que possuírem determinada porcentagem de presença, o que varia com a carga horária de cada atividade. A página Gerar Certificados lista apenas os participantes que possuem o direito ao certificado, com uma marcação alertando se o certificado já foi gerado antes, pois todo certificado gerado é armazenado em arquivo no formato PDF (*Portable Document File*). A estrutura do certificado consiste em, pelo menos, duas páginas onde a primeira especifica o nome do inscrito, a edição do evento, a assinatura do responsável pelo evento e a data da geração. A partir da segunda página, são especificadas todas as atividades em que o participante obteve porcentagem mínima de presença.

 Em Enviar Certificados, são listados somente os participantes os quais já possuem o certificado gerado no diretório. Ao marcar a caixa de seleção, automaticamente é enviado um *e-mail* ao participante correspondente, com o arquivo PDF incluído como anexo.

A opção *Backup* do Banco de Dados permite salvar todos os dados correntes em um arquivo estruturado no formato SQL. O sistema mantém as últimas dez cópias desse arquivo.

Três tipos de relatórios podem ser gerados, em arquivo com formato CSV. O primeiro resume todos os dados relativos ao pagamento de cada participante. O segundo apresenta um coeficiente de presença de cada participante em relação à carga horária inscrita. O terceiro mostra um coeficiente de presença em cada atividade, em relação às presenças dos inscritos.

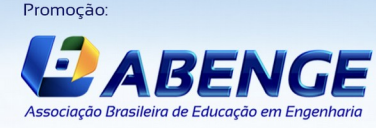

Realização

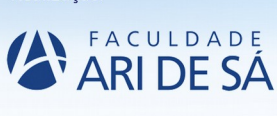

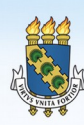

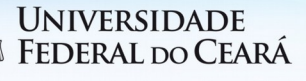

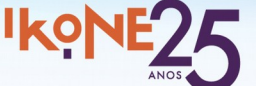

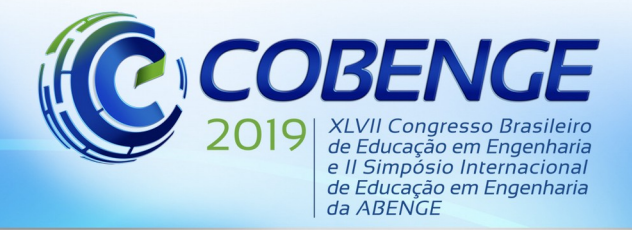

"Formação por competência na engenharia<br>no contexto da globalização 4.0"

Pela limitação de espaço, apenas algumas *webpages* são apresentadas nas Figuras 3 a 8.

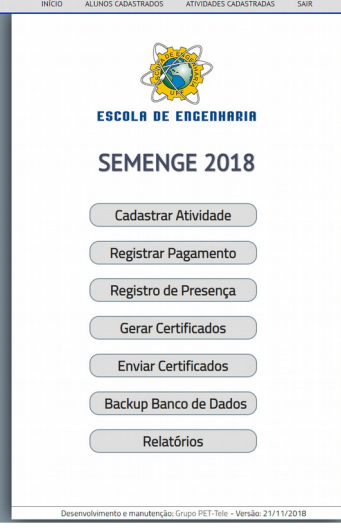

#### Figura 3 – *Webpage* Principal.

Figura 4 – *Webpage* Cadastrar Atividade.

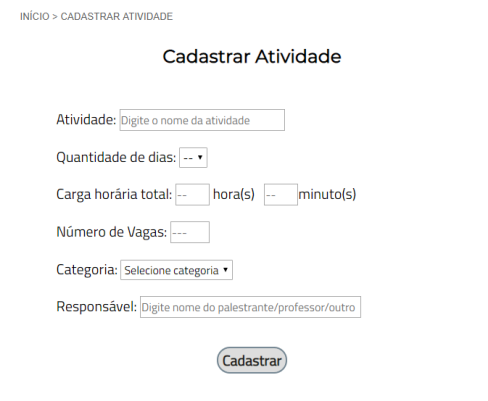

Figura 5 – *Webpage* Registrar Pagamento – Cadastrar Usuário.

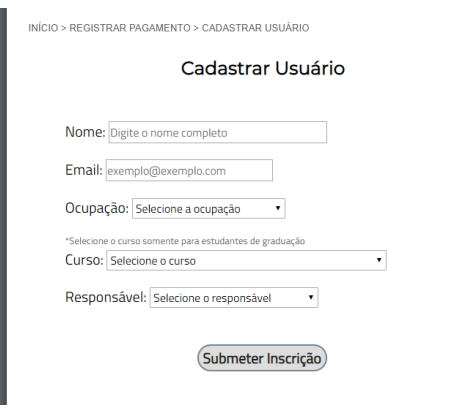

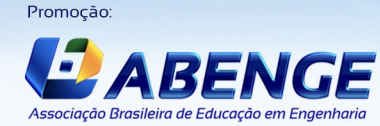

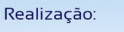

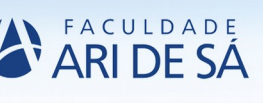

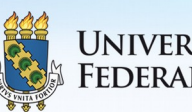

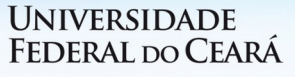

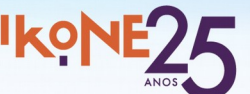

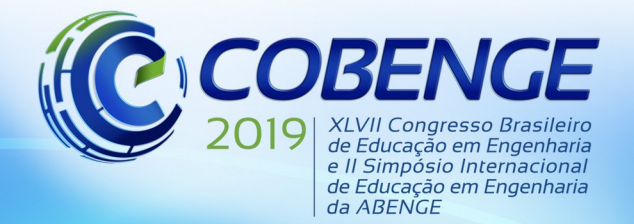

INÍCIO > REGISTRO DE PRESENÇA

# 17 a 20 SETEMBRO de 2019 Fortaleza - CE

"Formação por competência na engenharia<br>no contexto da globalização 4.0"

#### Figura 6 – *Webpage* Registro de Presença.

|                                                                                | <b>Atividades</b>   |                           |                          |                |       |       |       |                              |       |
|--------------------------------------------------------------------------------|---------------------|---------------------------|--------------------------|----------------|-------|-------|-------|------------------------------|-------|
| Jome da Atividade                                                              |                     | Responsável               |                          |                |       |       |       |                              |       |
| A Bioeconomia do futuro: Oportunidades e o<br>apel da engenharia               |                     | <b>TEO</b>                |                          | <b>Acessar</b> |       |       |       |                              |       |
| A competência da gestão de projetos em um<br>nundo empreendedor e colaborativo |                     | TFP                       |                          | Acessar        |       |       |       |                              |       |
| A dificuldade na extensão                                                      |                     | <b>TER</b>                |                          | <b>Acessar</b> |       |       |       |                              |       |
| A Evolução e Automação na Infraestrutura<br>los Transportes                    |                     | <b>TEC</b>                |                          | Acessar        |       |       |       |                              |       |
|                                                                                | Página da Atividade |                           |                          |                |       |       |       |                              |       |
| Nome:<br>Responsável:<br>Carga Horária:                                        |                     | A dificuldade na extensão |                          |                |       |       |       |                              |       |
|                                                                                |                     |                           | <b>TER</b>               |                |       |       |       |                              |       |
|                                                                                |                     |                           | 2 <sub>h</sub> 0 min     |                |       |       |       | Categoria: Palestra Vagas: 1 |       |
|                                                                                |                     | <b>Lista de Alunos</b>    |                          |                |       |       |       |                              |       |
|                                                                                | <b>Nome</b>         |                           |                          |                | 15/10 | 16/10 | 17/10 | 18/10                        | 19/10 |
| XXXXX XXXXX XXXXX                                                              |                     |                           | XXXXX XXXX XXXXXXXX XXXX |                |       |       | P(x)  |                              |       |
|                                                                                |                     |                           |                          |                |       |       | F.(X) |                              |       |
|                                                                                |                     |                           |                          |                |       |       |       |                              |       |

Figura 7 – Exemplo de Certificado (frente e verso).

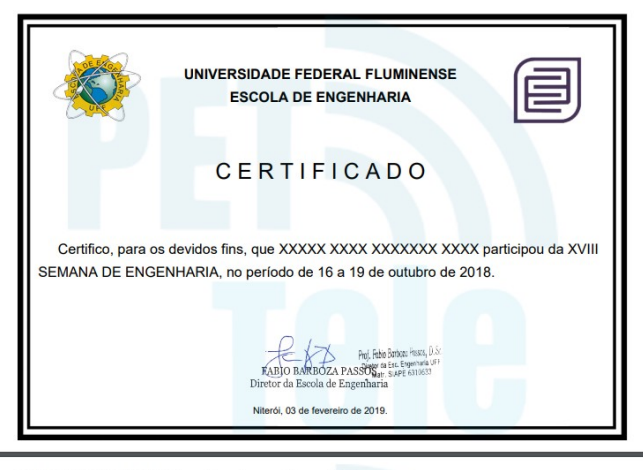

XXXXX XXXX XXXXXX XXXX participou das seguintes atividades

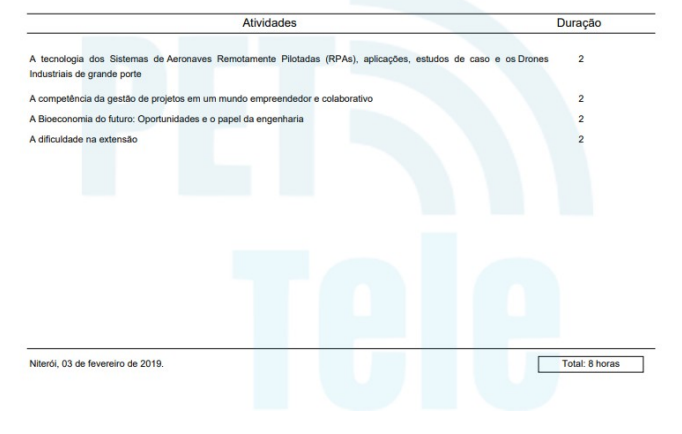

Promoção:

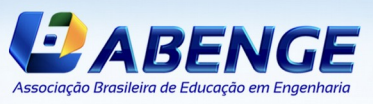

Realização:

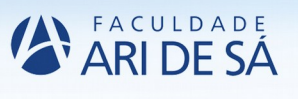

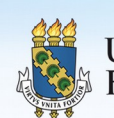

**UNIVERSIDADE** FEDERAL DO CEARÁ

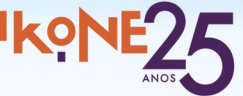

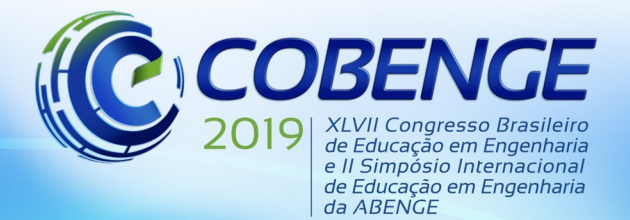

"Formação por competência na engenharia no contexto da globalização 4.0"

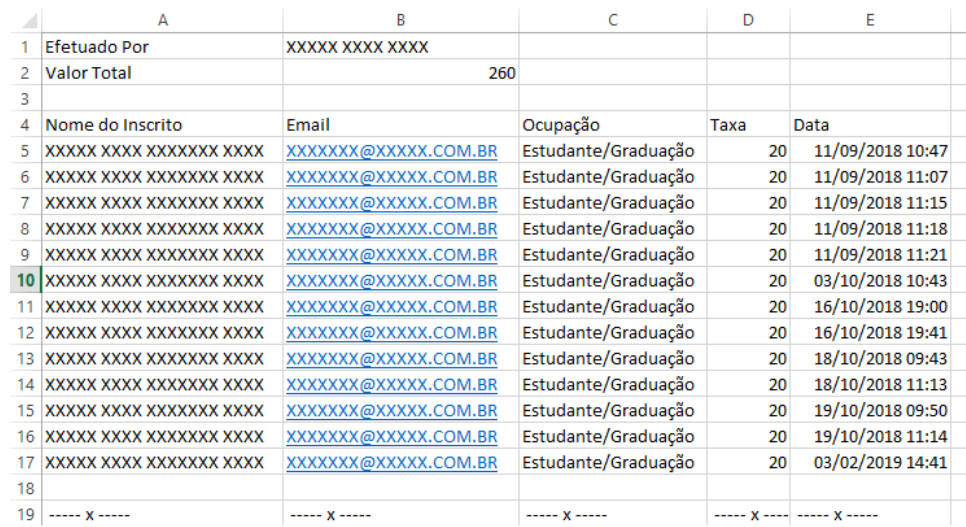

#### Figura 8 – Exemplo de Relatório do Tipo 1.

### **6 CONSIDERAÇÕES FINAIS**

Conhecendo o trabalho desenvolvido pelo PET-Tele, a Secretaria da Escola de Engenharia da UFF convidou o grupo a desenvolver, em caráter emergencial, um novo sistema de suporte à gestão da SEMENGE, evento anual organizado por tal Secretaria.

Aceitando o desafio, o PET-Tele levantou as necessidades, realizou um grupo de estudos, desenvolveu e implantou a primeira versão de um novo Sistema de Gestão, em uma rede interna da Secretaria.

O sistema foi utilizado na SEMENGE 2018. Durante o evento, manutenções foram realizadas e novas funcionalidades foram implantadas, a pedidos dos funcionários, que passaram a permitir uma análise dos dados do evento. A Secretaria emitiu um Voto de Louvor pelo trabalho do PET-Tele, em Boletim de Serviço da UFF, indicando o sucesso do sistema implantado (Boletim de Serviço UFF, 2019).

Encontra-se em andamento o projeto de uma interface *Web* dedicada à pré-inscrição, a ser anexada ao sistema para uso na SEMENGE 2019.

#### *Agradecimentos*

O grupo PET-Tele da UFF faz parte do Programa de Educação Tutorial (PET), financiado pelo Ministério da Educação (MEC).

O grupo PET-Tele agradece ao professor Carlos E. Pantoja (CEFET/RJ), por sempre se colocar gentilmente à disposição do grupo, ajudando a formar pessoal e profissionalmente diversos de nossos alunos.

 O grupo PET-Tele agradece à Secretaria da Escola de Engenharia da UFF e aos seus funcionários, pelo convite, pela confiança, pelo trabalho em conjunto e por seus comentários e sugestões.

Os autores agradecem aos demais bolsistas do grupo PET-Tele, por ajudarem no desenvolvimento do projeto e na correção do presente artigo.

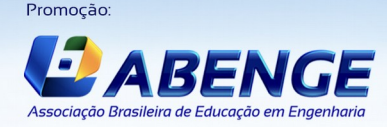

Realização

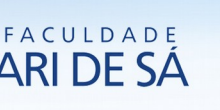

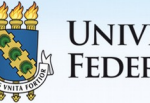

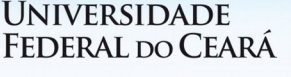

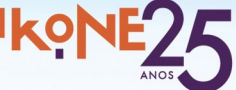

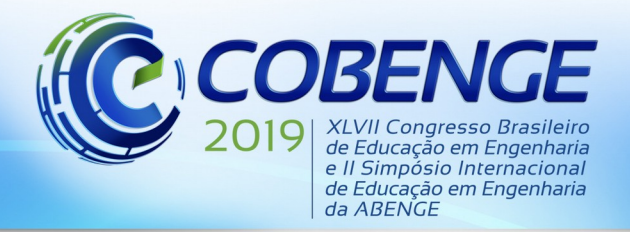

## **REFERÊNCIAS**

ACHOUR, M.; BETZ, F.; DOVGAL, A.. **Manual de PHP**. Disponível em: <http://www.php.net/ > Acesso em: 25 abr. 2019.

Boletim de Serviço UFF. **BS-182- 09/10/2018 - Voto de Louvor para o Grupo PET-Tele**. Disponível em: <http://www.telecom.uff.br/pet/petws/downloads/homenagens/ BS182 UFF Homenagem PET Tele 2018 09 21.pdf>. Acesso em: 25 abr. 2019.

CSV-RFC. **CSV RFC-4180**. Disponível em: < https://tools.ietf.org/html/rfc4180>. Acesso em: 25 abr. 2019.

CSV-WIKI. **CSV Wikipedia**. Disponível em: < https://en.wikipedia.org/wiki/Comma-separated\_values>. Acesso em: 25 abr. 2019.

DINIZ, P. C.; FONTES, I. M. F. M.; PEIXOTO, J. A.; DE LA VEGA, A. S.. Desenvolvimento e implantação de um banco de dados para bibliografia de cursos de graduação. **Anais: XLI Congresso Brasileiro de Educação em Engenharia – COBENGE**. Gramado, RS, 2013.

EIS, DIEGO. **Uma Breve História do CSS**. Disponível em: <http://tableless.com.br/uma-breve-historia-do-css/> Acesso em: 25 abr. 2019.

LEWIS, J.; MOSCOVITZ, M.. **CSS Avançado**. Novatec, 2010. 416p.

MINISTÉRIO DA EDUCAÇÃO. **Apresentação – PET**. Disponível em: <http://portal.mec.gov.br/index.php?option=com\_content&view=article&id=12223 &ativo=481&Itemid=480>. Acesso em: 25 abr. 2019.

## MySQL. **Linguagem de programação MySQL**.

Disponível em: <http://www.mysql.com/>. Acesso em: 25 abr. 2019.

NIEDERST, J.. **HTML: Pocked Reference**. 2nd. edt. O'Reilly & Associates, 2002. 33p.

OLIVEIRA, D. C.; WOYAMES, P. N.; PANTOJA, C. E.; DE LA VEGA, A. S.. Reestruturação e expansão de um banco de dados com acesso Web para bibliografia dos cursos de graduação em Engenharia da Universidade Federal Fluminense. **Anais: XLIV Congresso Brasileiro de Educação em Engenharia – COBENGE**. Natal, RN, 2016.

PACIEVITCH, Yuri. **HTML**. Disponível em: <http://www.infoescola.com/informatica/html/> Acesso em: 25 abr. 2019.

## PDF. **Portable Document Format**.

Disponível em: < http://acrobat.adobe.com/us/en/why-adobe/about-adobe-pdf.html>. Acesso em: 25 abr. 2019.

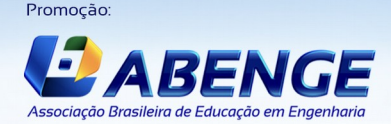

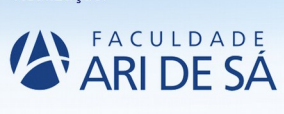

Realização

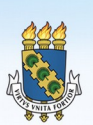

UNIVERSIDADE **FEDERAL DO CEARÁ** 

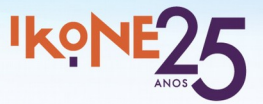

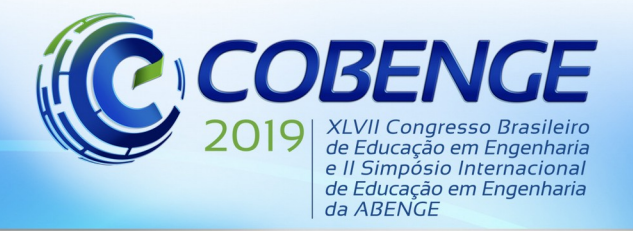

PHP. **Linguagem de programação PHP**.

Disponível em: <http://secure.php.net/ >. Acesso em: 25 abr. 2019.

## PET-TELE. **PET – Engenharia de Telecomunicações da UFF**.

Disponível em: <http://www.telecom.uff.br/pet>. Acesso em: 25 abr. 2019.

RANGEL JR., A. S.; ALMEIDA, B. M.; OLIVEIRA, F. B.; PANTOJA, C. E.; DE LA VEGA, A.S.. IMPLANTAÇÃO DE UM BANCO DE DADOS COM ACESSO WEB PARA A COORDENAÇÃO DE ESTÁGIOS DA ESCOLA DE ENGENHARIA DA UNIVERSIDADE FEDERAL FLUMINENSE. **Anais: XLV - Congresso Brasileiro de Educação em Engenharia – COBENGE**. Joinville, SC, 2017.

SANTOS, B.S.; DE LA VEGA, A.S.. Desenvolvimento de Ferramenta de Auxílio Didático: Implementação de Interfaces com o Usuário via Internet usando CGILua. **Anais: XL - Congresso Brasileiro de Educação em Engenharia – COBENGE**. Belém, 2012.

SILVA, M. **CSS e Padrões Web**. Disponível em: < http://www.maujor.com/index.php> Acesso em: 25 abr. 2019.

SQL. **Linguagem de programação SQL**. Disponível em: <http://www.w3schools.com/sql/>. Acesso em: 25 abr. 2019.

W3SCHOOLS. **CSS Tutorial**. Disponível em:<http://www.w3schools.com/css/default.asp> Acesso em: 25 abr. 2019.

YOUNG, C. S. **Banco de Dados: Organização, Sistemas e Administração**. Universidade do Texas: Atlas, 1983. 398p.

## **SYSTEM FOR EVENT MANAGEMENT BASED ON DATABASE WITH WEB INTERFACE FOR THE SECRETARIAT OF THE SCHOOL OF ENGINEERING OF THE FEDERAL FLUMINENSE UNIVERSITY**

*Abstract: This paper presents a collaborative project carried out by the PET-Tele group for the Secretariat of the School of Engineering, Federal Fluminense University (UFF). The PET-Tele developed and deployed the first version of a Management System for the SEMENGE 2018 (Engineering Week) event, based on Database, using Structured Query Language (SQL), with Web interface, using HTML (HyperText Markup Language), PHP (Hypertext Processor), and CSS (Cascading Style Sheets). The basic motivation of the project was to meet an emergency demand from the Secretariat, which reported the loss of the previous system. The system proposed by PET-Tele came on stream in time to attend the event and was successfully used.* 

*Key-words: Tutorial Education Program (PET). Management system. Academic event. Database. Web access.*

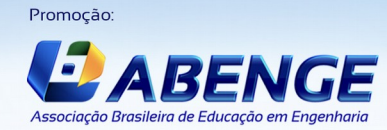

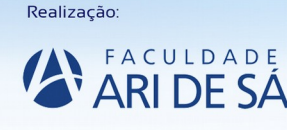

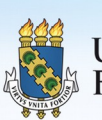

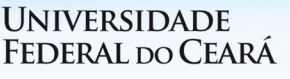

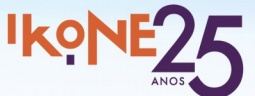